#### **PELATIHAN MENANAMKAN KONSEP BILANGAN PECAHAN UNTUK GURU-GURU SD DENGAN MENGGUNAKAN** *VISUAL BASIC APPLICATION ((VBA)***)** *FOR MICROSOFT EXCEL* **DI KECAMATAN PANGALENGAN KABUPATEN BANDUNG**

#### Asep Ikin Sugandi<sup>1</sup>, Rippi Maya<sup>2</sup>, **1,2, Prodi Pendidikan Matematika, IKIP Siliwangi** [asepikinsugandi@gmail.com](mailto:asepikinsugandi@gmail.com)

#### **ABSTRAK**

Tujuan pengabdian ini adalah memperkenalkan pemakaian VBA for Microsoft Excel, khususnya pada guru SD dalam usaha meningkatkan kemampuan siswa dalam pembelajaran matematika terutama pada pembelajaran pecahan di tingkat SD, memberikan alternatif media pembelajaran yang dapat dipilih dalam mengajarkan konsep matematika khususnya materi pecahan dan mendorong siswa untuk aktif belajar matematika khususnya dalam materi pecahan dan opearsi bilangan bulat dengan menggunakan VBA for Microsoft Excel. Metode yang digunakan dalam Pengabdian Pada Masyarakat adalah metode diskriftif, Instrumen yang digunakan adalah non tes berupa angket skala Likert dengan empat option jawaban. Data yang diperoeh dari angket diolah menggunakan program Excel. Dari hasil pengolahan data didapat kesimpulan sebagai berikut : Pelatihan menanamkan konsep pecahan dengan menggunakan VBA Excel kepada guru-guru SD sudah berjalan dengan lancar sesuai dengan langkah-langkah yang telah ditetapkan. Dari 5 indikator pelatihan menanamkan konsep dengan VBA secara keseluruhan sikap guru bersifat kuat Persentase tertinggi didapat oleh indikator kebermanfaatan pelatihan dan persentase terendah terletak pada indikator Sikap peserta terhadap pembelajaran.

**Kata Kunci:** VBA for Excel, pecahan

#### **ABSTRACT**

The purpose of this service is to use VBA for Microsoft Excel, specifically for elementary school teachers in an effort to improve students' abilities in learning mathematics specifically in learning fractions at the elementary level, providing alternative learning media that can be chosen in the context of learning mathematics, fraction material and encouraging students to actively learn special mathematics in fraction material and integer operations using VBA for Microsoft Excel. The method used in Community Service is a discrete method. The instrument used is a non-test in the form of a Likert scale questionnaire with four answer choices. Data obtained from a questionnaire is processed using the Excel program. From the results of data processing obtained as follows: Training to instill the concept of fractions using VBA Excel for elementary school teachers has been running efficiently in accordance with the steps that have been set. Of the 5 training indicators instill concepts with VBA as a whole, teacher attitudes, strong, percentage, obtained by indicators of usefulness, training, and the lowest percentage of indicators.

**Keywords**: VBA for Excel, fraction

#### **Articel Received**: 28/09/2019; **Accepted**: 03/01/2020

**How to cite**: Sugandi, A & Maya, R. (2020). Pelatihan menanamkan konsep bilangan pecahan untuk guru-guru SD dengan menggunakan *visual basic application (VBA) for microsoft excel* di kecamatan pangalengan kabupaten Bandung. *Abdimas Siliwangi,* Vol 3(1), 60-73. doi: <http://dx.doi.org/10.22460/as.v3i1p%25p.3390>

#### **A. PENDAHULUAN**

Didalam pembelajaran matematika terdapat berbagai materi yang harus diberikan pada siswa. Dari sekian banyak materi yang diberikan, terdapat salah satu materi yang dianggap siswa sangat sulit yaitu mengenai operasi hitung pecahan. Didalam pembelajaran pecahan, siswa SD banyak mengalami kesulitan. Misalnya dalam menyamakan penyebut dari dua atau lebih pecahan, dalam menjumlahkan pecahan, menentukan pecahan yang senilai, dan dalam menyederhanakan pecahan. Hal ini terlihat dari ulangan harian yang sangat rendah. Ini menunjukkan bahwa kemampuan menghitung pecahan masih rendah dibandingkan materi matematika yang lain.

Kurangnya kemampuan menghitung pecahan terebut, diperkirakan banyak penyebabnya, antara lain karena siswa kurang tertarik pada mata pelajaran matematika terutama mengenai operasi hitung pecahan sebab materinya tergolong sangat sulit. Adapun penyebab lain adalah kurangnya penggunaan media pembelajaran dalam menyampaikan materi operasi hitung pecahan oleh guru.

Dalam dunia pendidikan media sangat diperlukan dalam pembelajaran, hal ini bertujuan untuk mempermudah proses pembelajaran khususnya untuk pembelajaran matematika. Gagne dan Briggs (Arsyad, 2013) secara eksplisit mengemukakan media pembelajaran adalah sarana fisik yang diguanakan untuk menyampaikan isi /materi pembelajaran dapat berupa buku, video, film , foto gambar, grafik, televisi, computer dan lain sebagainya. Media mengandung arti sebagai elemen dari sumber belajar yang berisi materi pengajaran di lingkungan siswa yang dapat membangkitkan siswa agar dapat belajar.

Salah satu media pembelajaran yang dipaparkan dalam makalah ini adalah VBA *for Microsoft Excel*. VBA for *Microsoft Excel* adalah bahasa program yang memberikan perintah yang diperlukan di *Microsoft Excel* untuk mempercepat operasi secara otomatis. Sesuai dengan pendapat Winarno & Zaki (2014) itu VBA (*Visual Basic Appication*) atau makro adalah fungsi dan perintah program di *MS Office* (termasuk *Excel*) disimpan dalam *Visual Basic* lama, atau *Visual Basic* sebelum versi *NET framework* hadir. Disamping itu penggunaan alat peraga menggunakan VBA di *Excel* dapat membuat gambar menjadi gambar interaktif, mendorong siswa untuk aktif dan menyenangkan dalam belajar matematika, karena siswa lebih memahami

61

daripada tanpa menggunakan TIK, yang kedua adalah tidak banyak biaya untuk membuat media alat peraga, dan ketiga bahwa penggunaan *Microsoft Excel* dapat diakses oleh pengguna komputer. Dengan pemberian VBA *for Microsoft Excel* diharapkan dapat meningkatan kemampuan pemahaman matematik siswa terhadap materi pecahan.

#### **B. LANDASAN TEORI**

#### **1. Media Pembelajaran**

Menurut (Arsyad, 2013) kata media asal mulanya dari bahasa latin *medius* yang berarti 'tengah', 'perantara'. Selanjutnya dilihat secara istilah Heinich, et.al. (Arsyad, 2013) mengemukakan medium sebagai perantara yang menyampaikan informasi antara pengirim dan penerima. Definisi tersebut menyatakan media sebagai perantara dalam berkomunikasi. Media bermanfaat untuk menyampaikan informasi dari pihak yang satu ke pihak lainnya.

Disamping itu dalam pendidikan 'media' disebut juga media pembelajaran. Arsyad (2013) menyatakan media pembelajaran adalah sesuatu yang dapat dipergunakan dalam menyampaikan informasi dalam proses pembelajaran sehingga dapat membangkitkan perhatian dan minat siswa untuk belajar. Lebih lanjut Gagne dan Briggs Arsyad (2013) secara eksplisit mengatakan media pembelajaran melrupaka sarana fisik yang dipergunakan dalam menginformasikan materi pembelajaran. Dari kedua pengertian di atas media adalah alat yang untuk menginformasikan materi pembelajaran. Alat tersebut berupa alat grafis, visual, elektronik dan audio yang dapat dimanfaatkan untuk memudahkan data yang ditunjukan untuk siswa.

Menurut (Kas, 1993), nilai atau fungsi khusus media pendidikan matematika antara lain: a) Untuk mengurangi atau menghindari terjadinya salah komunikasi; b) Untuk membangkitkan minat dan motivasi belajar siswa; c) Untuk mengubah ide matematik yang asalnya abstrak dapat disajika dalam bentuk yang lebih konkret sesuai tingkat kemampuan berpikir siswa. Dari pendapat di atas disimpulkan fungsi media dalam pembelajaran matematika adalah untuk mengubah ide matematika yang sifatnya abstrak menjadi nyata agar memudahkan siswa memamahami konsep matematika sehingga diharapkan aktivitas dan hasil belajar siswa dapat ditingkatkan.

62

Menurut (Ruseffendi, 1990), untuk menguasai konsep matematika yang abstrak, Siswa memerlukan keberadaan benda konkret (*real*) sebagai perantara visualisasinya. Selanjutnya (Ruseffendi, 1990) mengatakan siswa yang belajar melalui berbuat dan dengan pengertian, bukan mengingat-ingat makakonsep abstrak yang baru diperolehnya akan mengendap, melekat, dan tertanam lebih lama dalam ingatan siswa. Media pembelajaran sangat di butuhkan pada pembelajaran matematika terutama untuk sekolah dasar, diantaranya manfaatnya dapat memotivasi proses pembelajaran, dapat mengubah ide matematika yang asalnya abstrak menjadi konkrit yang mudah dipahami siswa.

Selanjutnya menurut Ruseffendi (1990), kriteria media pembelajaran dikategorikan baik adalah: 1) tahan lama; 2) wujud dan warnanya menarik; 3) simpel dan mudah dikelola; 4) ukurannya sesuai dengan fisik anak; 5) menyajikan konsep matematika; 6) sejalan dengan konsep; 7) dapat menunjukkan konsep matematika dengan jelas; 8) peragaan dapat menumbuhkan konsep abstrak; 9) dengan memanipulasi alat peraga dapat menumbuhkan aktifitas dan kemandirian belajar siswa; 10) bila mungkin berfaedah lipat (banyak).

### **2. Penggunaan VBA** *for Microsoft Excel* **Pada Pembelajaran Pecahan**

Pembelajaran Pecahan dengan menggunakan VBA *for Microsoft Excel* pada pembelajaran pecahan pada Pengabdian Pada masyarakat ini adalah sebagai berikut:

- a. Menentukan KPK dari duabilangan
- b. Menentukan perbedaan dua pecahan
- c. Menentukan penjumlahan dua pecahan
- d. Menentukan urutan pecahan
- e. Menentukan pecahan campuran dari pecahan biasa

Menetukan KPK diperlukan untuk menyamakan penyebut pada bilangan pecahan. Adapun cara menentukan KPK dengan VBA *for Microsoft Excel* sebagai berikut:

a. Menentukan KPK dari dua bilangan

### p-ISSN 2614-7629 Vol 03 (01) Januari, 2020, 60-73 e-ISSN 2614-6339 DOI[:http://dx.doi.org/10.22460/as.v3i1p%25p.3390](http://dx.doi.org/10.22460/as.v3i1p%25p.3390)

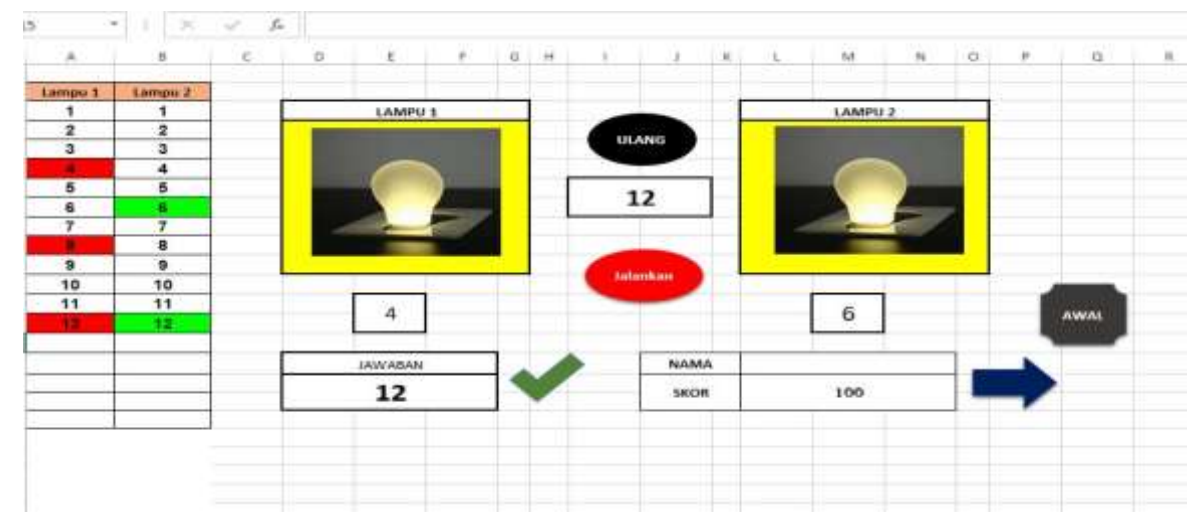

b. Adapun cara menentukan perbedaan dua pecahan sebagai berikut

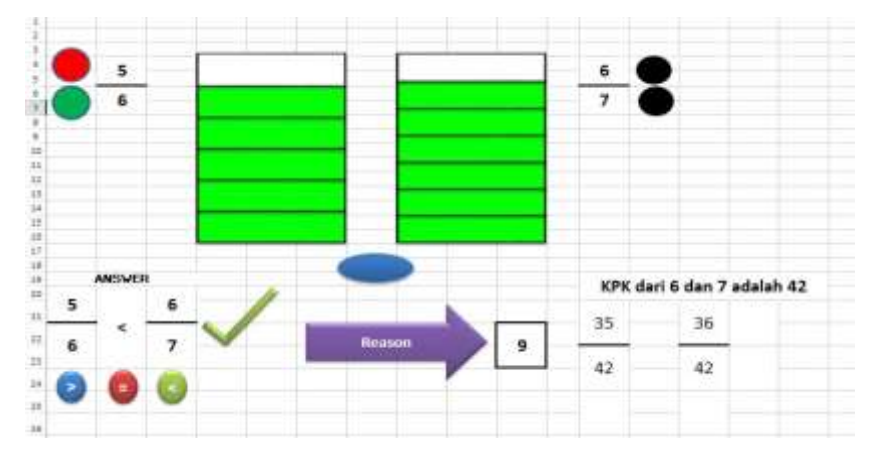

c. Adapun cara menentukan penjumlahan dua buah pecahan

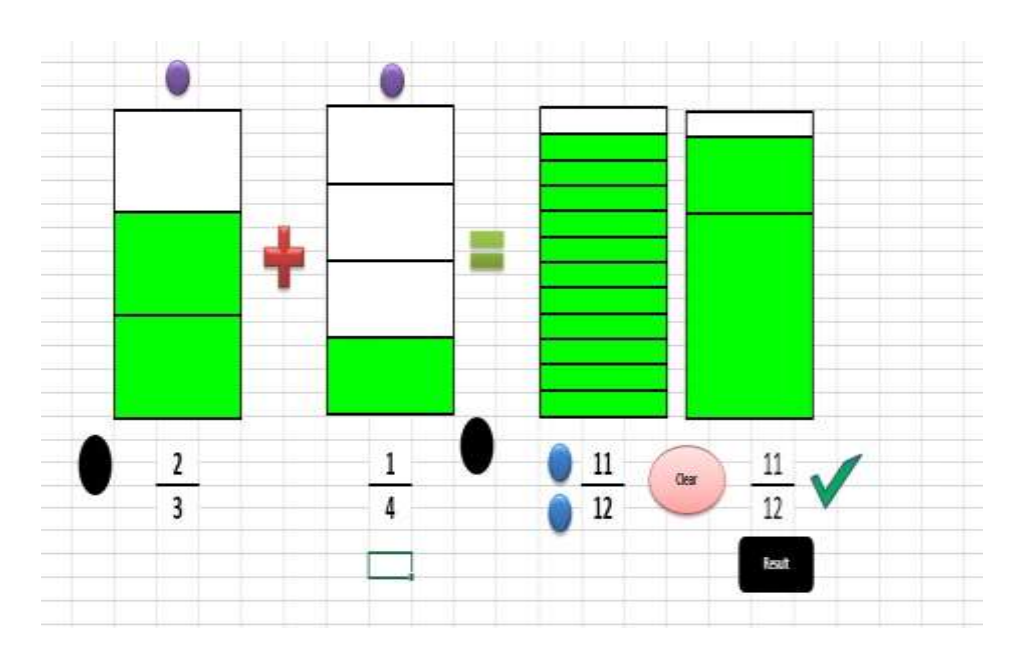

#### d. Adapun Menentukan urutan pecahan

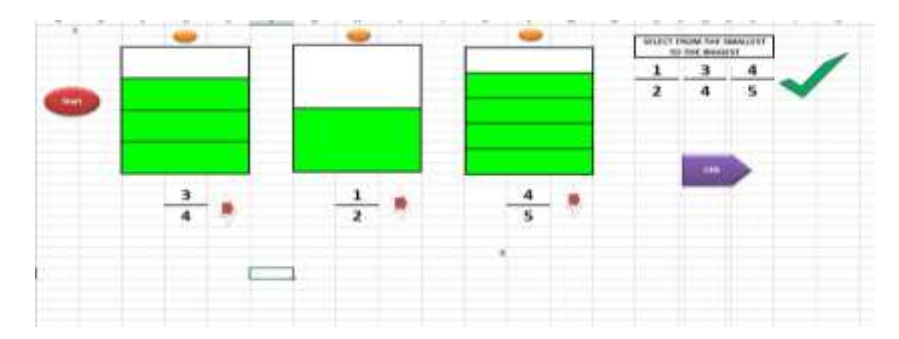

e. Adapun cara Menentukan pecahan Campuran dari pecahan biasa

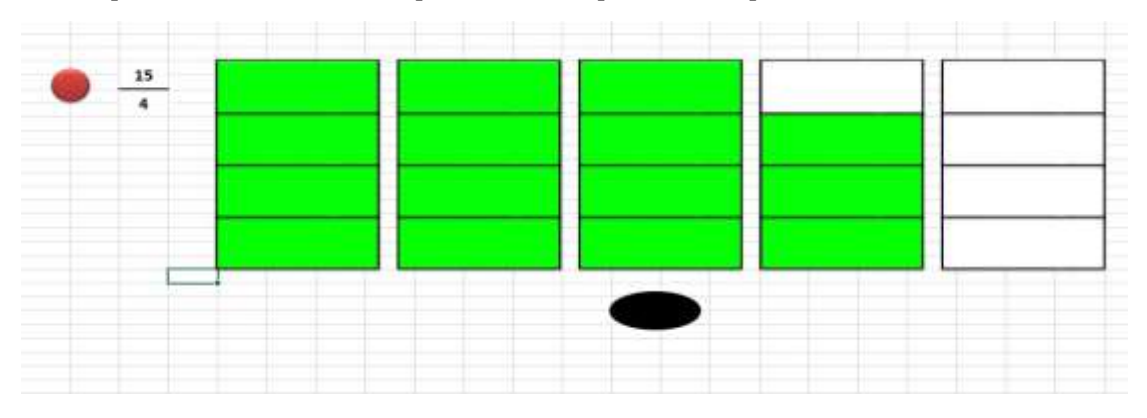

#### **C. METODE PELAKSANAAN**

Metode dalam pengabdian ini adalah deskriptif karena dalam pengabdian ini berusaha mendeskripsikan suatu gejala, peristiwa, kejadian yang terjadi pada saat sekarang. Adapun yang dideskripsikan dalam pengabdian ini adalah penggunaan media VBA *for Microsoft Excel* dalam pembelajaran pecahan pada guru-guru SD khususnya. Adapun langkah-langkah yang dilaksanaan dalam pengabdian pada masyarakat meliputi tiga tahap, Tahap persiapan, pada Tahap persiapan ini meliputi kegiatan survei ke lokasi pengabdian dengan tujuan untuk melihat tentang kedaan, potensi dan struktur masyarakat di Desa yang akan dijadikan tempat pengabdian, kemudian menyusun bahan yang akan disajikan berupa penggunaan VBA *for Microsoft Excel* untuk menyelesaikan permasalahan matematika mengenai pecahan, mengumpulkan bahan-bahan kajian pustaka mengenai VBA *for Microsoft Excel* kemudian mengkoordinasi kegiatan pengabdian secara keseluruhan.

Tahap kedua yaitu Tahap Pelaksanaan. Kegiatan ini dimulai dengan kegiatan pengabdian pada masyakat menggunakan metode ceramah. TIM menyajikan cara

penggunaan VBA for *Microsof Excel* untuk pembelajaran matematika khususnya mengenai pecahan dan selanjutnya tahap evaluasi, pada tahap ini TIM pengabdian pada masyarakat memberikan angket untuk melihat umpan balik pelaksanaan pelatihan kepada guru-guru.

### **D. HASIL DAN PEMBAHASAN**

### **1. Implementasi Pelatihan**

Secara umum hasil Pengabdian Pada Masyarakat ini dapat dikategorikan berhasil jika dipandang dari semangat dan partisipasi dari peserta yang mengikuti pengabdian pada masyarakat. Berikut ini disajikan implementasi pelatihan menanamkan konsep bilangan pecahan pada guru SD di Kecamatan Pangalengan Kabupaten Bandung.

a. Penyajian Konsep mengenai Kelipatan Persekutuan Terbesar

Pada tahap ini pemateri memberikan materi mengenai KPK dari dua buah bilangan. KPK disajikan pertama kali karena materi KPK ini menjadi syarat untuk menyelesaikan soal-soal mengenai pecahan, diantaranya untuk menentukan dua pecahan yang sama, mengurutkan pecahan dari terkecil sampai yang terbesar dan untuk melakukan perhitungan penjumlahan dua buah bilangan pecahan. Adapun power pointnya sebagai berikut :

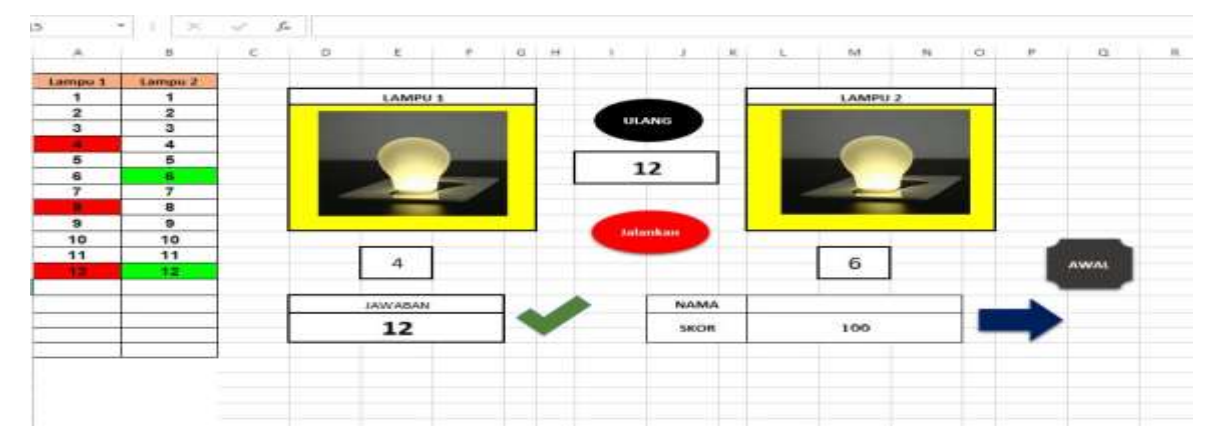

**Gambar 1.** Power point mencari KPK dari dua buah bilangan

Dari gambar di atas kita mencari KPK dua buah bilangan yaitu 4 dan 6, kemudian dijalankan program tersebut, untuk menit kesatu , lampu 1 dan 2 tidak menyala karena 1 bukan kelipatan dari 4 dan 6, lalu untuk menit 2 dan 3 lampu 1 dan 2 juga tidak menyala, lalu untuk menit ke 4 dan 8 lampu 1 menyala karena 4 dan 8 merupakan kelipatan dari 4, sedangkan lampu 2 tidak nyala, untuk menit 5 kedua

lampu tidak menyala, pada menit 6 lampu 1 mati dan lampu 2 menyala karena 6 merupakan kelipatan dari 6, sedangkan untuk menit 7, 9, 10, 11 kedua lampu tidak menyala, terakhir untuk menit 12 kedua lampu menyala secara bersama-sama, sehingga disimpulkan bahwa KPK dari 4 dan 6 adalah 12.

b. Penyajian Dua buah bilangan pecaha yang sama, lebih kecil atau lebih besar

Pada tahap ini pemateri memberikan contoh bagaimana menentuka dua pecahan yang senilai dengan menggunakan KPK. Adapun power pointnya sebagai berikut :

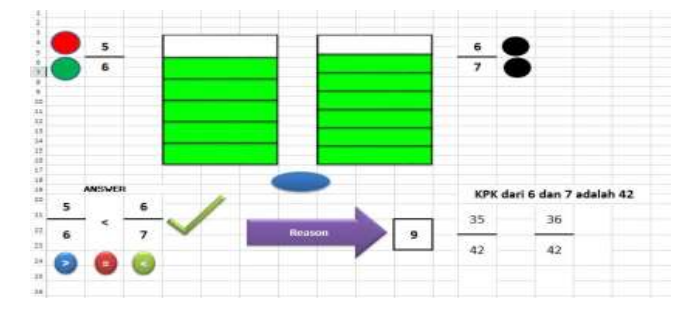

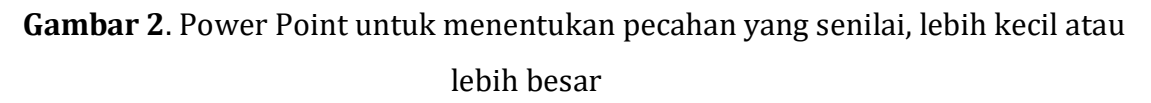

Dari gambar 2 kita akan menentukan apakah 5/6 < 6/7, pertama-tama kita masukan pecahan 5/6 kemudian pijit tombol warna hijau maka persegipanjang akan terbagi mejadi 6 bagian yang sama kemudian pijit tombol warna merah sehingga 5 persegi panjang kecil yang terbentuk dari 6 persegi panjang diberi warna hijau, kemudian tulis pecahan 6/7, selanjutnya pijit tombol hitam sebelah bawah maka persegi panjang sebelah kanan akan menjadi 7 persegi panjang yang kecil yang sama, kemudian tekan tombol hitam sebelah atas, maka 6 dari 7 persegi panjang itu diberi warna hijau, kemudian kita pilih tanda <, = atau >, misalkan kita pilih tanda < maka jawaban anda benar dengan tanda V. Untuk membuktikan pijit reason sehingga didapat :

35/42 …….. 36/42, maka 35/42 < 36/42 atau 5/6b < 6/7.

c. Penyajian penjumlahan dua buah bilangan pecahan

Pada tahap ini kita menghitung penjumlahan dua pecahan yang berbeda penyebutnya. Adapun power pointnya sebagai berikut :

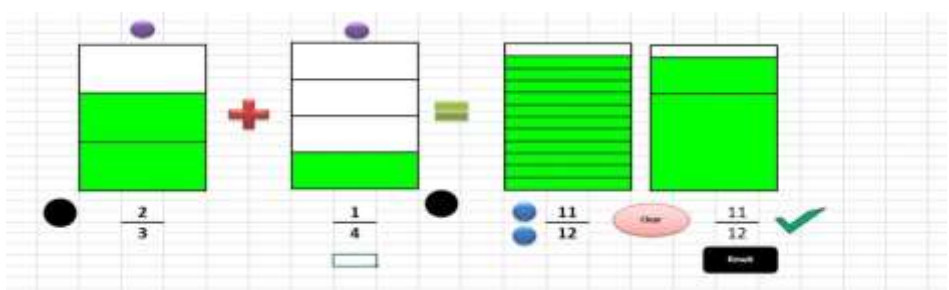

**Gambar 3**. Power Point mengenai penjumlahan dua buah bilangan pecahan

Dari Gambar 3 kita akan menentukan penjumlahan dua buah pecahan yang penyebutnya berbeda , pertama kita tuliskan pecahan 2/3, kemudian pijit tombol warna hitam maka akan keluar gambar persegipanjang yang terdiri dari dua warna hijau dari 3 persegipanjang, ini menyatakan pecahan 2/3, lalu pijit tombol ungu yang diatas 2/3 sehingga nilai 2/3 pindah ke persegipanjang ke 4, dengan cara yang sama kita tuliskan pecahan ¼, kemudian pijit tombol hitam di samping bilangan pecahan ¼, maka akan keluar gambar persegipanjang yang terdiri dari satu warna hijau dari 4 persegipanjang, ini menyatakan pecahan ¼ lalu pijit tombol ungu yang diatas ¼ sehingga nilai ¼ pindah ke persegipanjang ke 4, lalu kita coba menjawab dengan memijit tombol biru yang bawah sampai keluar angka 12 dan tekan tombol biru yang atas hingga keluar angka11, kemudian pijit tombol result maka keluar angka 11/12 dan terdapat cek list V yang menyatakan jawaban yang kita berikan benar.

### d. Penyajian untuk mengurutkan tiga bilangan pecahan

Dalam tahap ini pemateri menjelaskan bagaimana menyusun tiga bilangan pecahan dari yang terkecil hingga yang terbesar. Adapun power pointnya sebagai berikut :

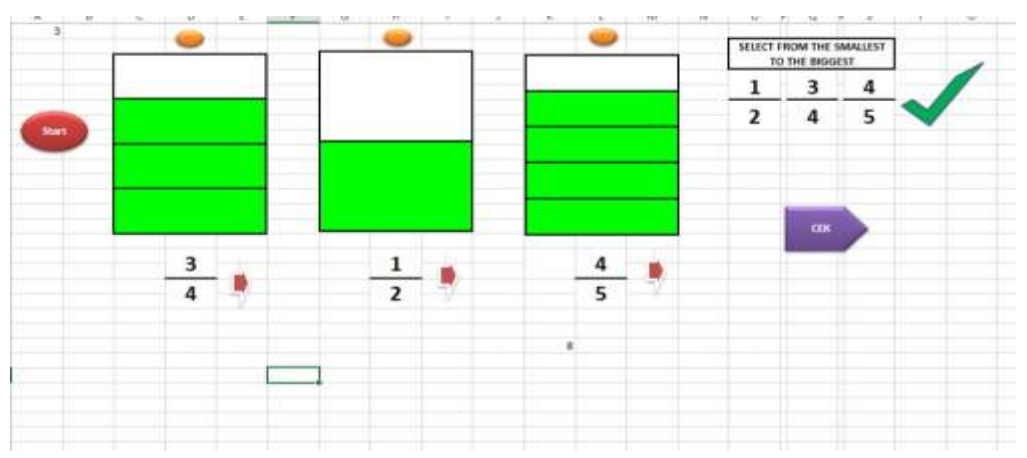

**Gambar 4.** Power point menyusun tiga buah pecahan dari yang terkecil hingga yang

besar

Pada gambar 4 kita akan menyusun tiga buah pecahan dari terkecil hingga yang terbesar, pertama kita tuliskan pecahan ¾ lalu pijit tombol orange yang berada diatas pecahan ¾ maka akan keluar gambar persegi panjang yang menyatakan pecahan 3/4, selanjutnya kita tuliskan pecahan ½ dan 4/5, kemudian pijit tombol orange yang berada diatas pecahan ½ dan 4/5 maka akan keluar persegi panjang yang menunjukan pecahan ½ dan 4/5, kemudian kita susun bilangan pecahan terkecil hingga yang terbesar, misalkan jawaban sementara adalah ½, ¾ dan 4/5 kemudian kita cek ternyata jawaban yang kita masukan benar dengan tanda cek list V.

e. Penyajian merubah pecahan biasa menjadi pecahan campuran

Dalam tahap ini pemateri akan membahas mengubah pecahan biasa menjadi pecahan campuran, ciri dari pecahan biasa yang dapat diubah menjadi pecahan campuran adalah angka pada pembilang lebih besar dari angka penyebut. Adapun power pointnya sebagai berikut :

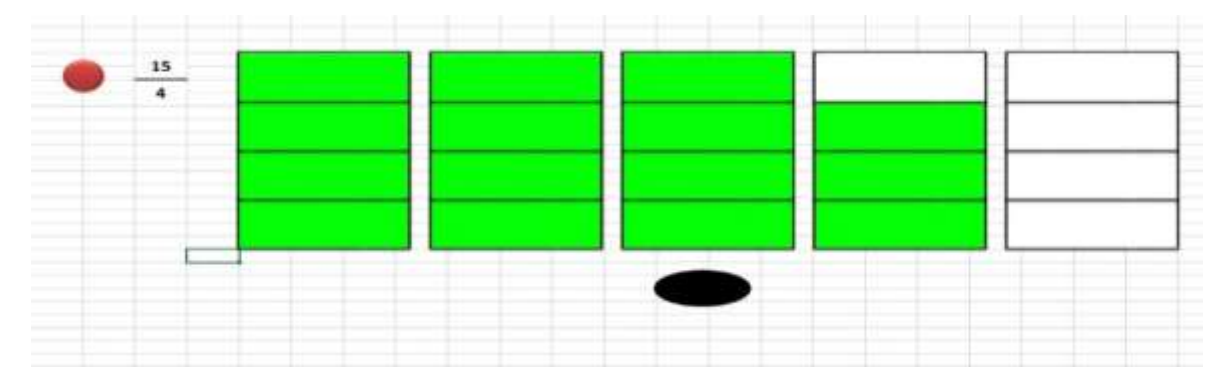

**Gambar 5**. Power Point Mengubah pecahan biasa menjadi pecahan campuran Pada gambar 5 kita akan mengubah pecahan biasa menjadi pecahan campuran, pertama kita tuliskan pecahan biasa 15/4, lalu kita pijit tombol merah sehingga keluar 3 persegi panjang yang terisi penuh dan 1 persegi panjang terisi 3 bagian dari 4 bagian yang ada sehingga  $15/4 = 3\frac{3}{4}$ 

### f. Pelaksanaan Pelatihan pembuat program VBA for Excel

Langkah selanjutnya dalam pelatihan ini adalah membuat program untuk alat peraga dengan menggunakan VBA Excel. Pada langkah ini para guru bersemangat mengikuti kegiatan pelatihan ini walaupun pada awalnya mereka mengalami kesulitan tapi dengan dibantu oleh para pemateri mereka berhasil juga menyelesaikan program pelatihan ini.

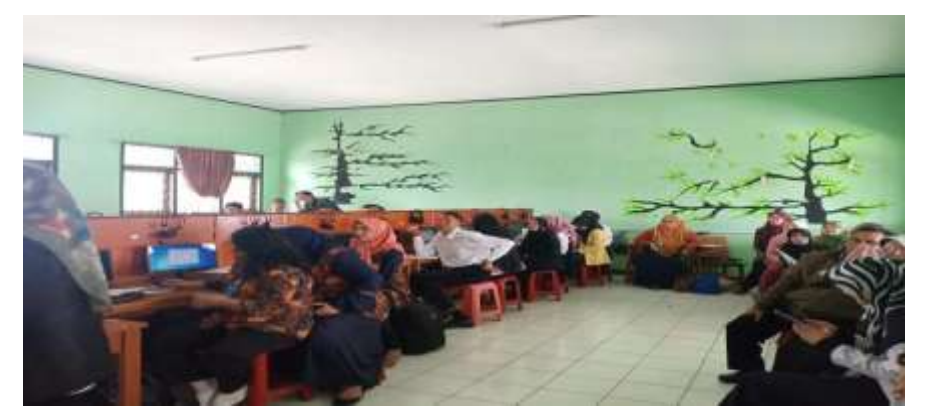

**Gambar 6**. Para Guru Mengikuti pelatihan dengan semangat

### g. Pemberian Angket sebagai Umpan Balik

Pada tahap ini pemateri memberikan angket untuk diisi oleh para guru sebagai umpan balik teerhadap pelatihan menanamkan konsep pecahan dengan menggunakan VBA Excel. Angket tersebut ini diberikan setelah para guru mengikuti pelatihan. Adapun Adapun klasifikasi sikap menurut (Riduan, 2008) yang digunakan adalah sebagai berikut:

| Nilai          | Kriteria     |  |  |
|----------------|--------------|--|--|
| $0\% - 20\%$   | sangat lemah |  |  |
| $21\% - 40\%$  | lemah        |  |  |
| $41\% - 60\%$  | cukup        |  |  |
| $61\% - 80\%$  | Kuat         |  |  |
| $81\% - 100\%$ | Sangat kuat  |  |  |

**Tabel 1 Klasifikasi Presentase Skala Sikap**

## **2. Hasil Pengolahan Angket**

Angket yang diolah adalah angket berbentuk skala Likert dengan lima indikator terdiri dari :

- a. Kebermanfaatan pelatihan
- b. Menunjukkan kesukaan terhadap pembelajaran dengan VBA Excel
- c. Aktivitas Belajar
- d. Kreativitas
- e. Sikap peserta terhadap pembelajaran

Data penelitian ini diperoleh dari para guru yang mengikuti pelatihan. Para guru sebagai *participant* untuk mengisi angket berskala *Likert*. Angket terdiri dari 20 butir

pernyataan untuk umpan balik hasil pelatihan terdiri dari 5 indikator. Angket *pelatihan* ini dibagikan setelah para guru setelah melaksanakan kegiatan pelatiahan dengan VBA Excel. Pada pengabdian ini pemateri secara langsung ikut mengamati kegiatan pelatihan yang terjadi, dan setelah kegiatan pelatihan pemateri membagikan angket. Semua pengolahan data menggunakan software *microsoft excel* 2010. Berikut adalah hasil analisis data pelatihan menggunakan *VBA Excel* bagi para guru yang tertera pada tabel di bawah ini:

| No. | Indikator                                          | Presentase | Kriteria    |
|-----|----------------------------------------------------|------------|-------------|
| 1.  | Kebermanfaatan pelatihan                           | 96,88      | Sangat Kuat |
| 2.  | Menunjukkan kesukaan terhadap                      | 90,10      | Sangat Kuat |
| 3.  | nombolaigran dongan UDA Eycol<br>Aktivitas Belajar | 78,75      | Kuat        |
| 4.  | Kreativitas                                        | 77,08      | kuat        |
| 5.  | Sikap peserta terhadap pembelajaran                | 74,17      | kuat        |
|     | umlah                                              | 83,39      | Sangat Kuat |

**Tabel 2. Persentase Indikator Pelatihan Guru Matematika**

Dari Tabel 2 didapat bahwa secara keseluruhan pelatihan guru berada pada level sangat kuat yaitu sebesar 96,88%. Persentasi paling tinggi didapat pada indikator kebermanfaataan pelatihan dan yang paling rendah terdapat pada indikator sikap guru terhadap pembelajaran langkah selanjutnya akan dibahas perindikator dari 5 indikator pelatihan guru yang disajikan di Tabel 2.

Pada indikator kebermanfatan pelatihan, berdasarkan hasil di Tabel 2 didapat presentase sikap guru sebesar 96,88%, hasil ini jika dibandingkan dengan Tabel 1, didapat bahwa nilai tersebut berada pada rentang 80-100, oleh sebab itu disimpulkan sikap guru terhadap indikator kebermanfatan pelatihan, bersifat sangat kuat. Hal ini sejalan dengan pendapat Hasana & Alifiani (2019) yang menyatakkan bahwa manfaat Microsoft PPT dengan VBA dapat menyajikan materi matematika ekonomi lebih menarik dan mudah dimengerti oleh mahasiswa.

Pada indikator menunjukkan kesukaan terhadap pembelajaran dengan VBA Excel, berdasarkan hasil di Tabel 2 didapat presentase sikap guru sebesar 90,10%, hasil ini jika dibandingkan dengan Tabel 1, didapat bahwa nilai tersebut berada pada rentang 81-100 oleh sebab itu disimpulkan sikap guru terhadap indikator

menunjukkan kesukaan terhadap pembelajaran dengan VBA Excel bersifat sangat kuat. Hal ini dapat dilihat dari antusiasinya para guru dalam mengikuti pelatihan, karena dengan VBA Excel pembelajaran lebih nmenarik. Hal ini sejalan penelitian Hasana & Alifiani (2019) menyatakan bahwa Mahasiswa menjadi lebih bersemangat dalam mengikuti perkuliahan dikarenakan adanya penggunaan VBA Excel.

Pada indikator Aktivitas Belajar, berdasarkan hasil di Tabel 2 didapat presentase sikap guru sebesar 78,75%, hasil ini jika dibandingkan dengan Tabel 1, didapat bahwa nilai tersebut berada pada rentang 61-80, oleh sebab itu disimpullkan sikap guru terhadap indikator aktivitas belajar bersifat kuat. Hal sejalan dengan hasil penelitian Hasana & Alifiani (2019) yang menyatakan mahasiswa lebih aktif pada pembelajaran disebabkan penerapan multimedia berbasis Microsoft Power Point dengan VBA ini menjadikan pembelajaran di kelas lebih berpusat pada mahasiswa.

Pada indikator kreativitas, berdasarkan hasil di Tabel 2 didapat presentase sikap guru sebesar 77,08%, hasil ini jika dibandingkan dengan Tabel 1, didapat bahwa nilai tersebut berada pada rentang 61-80, oleh sebab itu disimpulkan sikap guru terhadap kreativitas bersifat sangat kuat. Hal ini sejalan dengan penelitian (Bernard, 2018) yang menyatakan bahwa pembelajaran dengan menggunakan pendekatan problem posing dengan berbantuan VBA Excel dapat meningkatkan kemampuan berpikir kreatif.

Pada indikator sikap peserta terhadap pembelajaran, berdasarkan hasil di Tabel 2 didapat presentase sikap sikap guru sebesar 74,17%, hasil ini jika dibandingkan dengan Tabel 1, didapat bahwa nilai tersebut berada pada rentang 61-80, oleh sebab itu dapat disimpullkan bahwa sikap guru terhadap indikator Sikap peserta terhadap pembelajaran bersifat kuat. Berdasarkan uraian di atas didapat bahwa 40% kriteria dari 5 kategori memiliki kriteria sangat kuat, 60% memiliki kriteria kuat

#### **E. KESIMPULAN**

Berdasarkan hasil pengolahan data dan pembahasan penelitian dapat disimpulkan bahwa :

1. Pelatihan menanamkan konsep pecahan dengan menggunakan VBA Excel kepada guru-guru SD sudah berjalan dengan lancar sesuai dengan langkah- langkah yang telah ditetapkan.

- 2. Dari 5 indikator pelatihan menanamkan konsep dengan VBA secara keseluruhan sikap guru bersifat sangat kuat
- 3. Persentase tertinggi didapat oleh indikator kebermanfaatan pelatihan dan persentase terendah terletak pada indikator Sikap peserta terhadap pembelajaran.

### **F. DAFTAR PUSTAKA**

Arsyad, A. (2013). *Media Pembelajaran; Edisi Revisi*.

- Bernard, M. (2018). Meningkatkan Kemampuan Berpikir Kreatif Mahasiswa Matematik Melalui Pendekatan Problem Posing Berbantuan Visual Basic Application For Microsoft Excel. *JPMI (Jurnal Pembelajaran Matematika Inovatif)*, *1*(1), 69–78.
- Hasana, S. N., & Alifiani, A. (2019). Multimedia Development Using Visual Basic for Application (VBA) to Improve Students' Learning Motivation in Studying Mathematics of Economics. *Indonesian Journal of Mathematics Education*, *2*(1), 34–42.
- Kas, D. (1993). *Media Pendidikan Matematika.* Bandung: FPMIPA IKIP.
- Riduan. (2008). *Metode dan Teknik Menyusun Tesis.* Bandung: Alfabeta.
- Ruseffendi, E.T. (1990). *Perkembangan pengajaran matematika di sekolah-sekolah di luar dan dalam negeri. Pengajaran Matematika Modern Dan Masa Kini Untuk Guru Dan PGSD D2 .* Bandung: Tarsito.
- Winarno, E. S., & Zaki, A. (2014). *Pemrograman Web Berbasis Html 5, php, dan Javascript*. Elex Media Komputindo.